## **Accéder au Webmail académique avec les nouvelles adresses de classe**

1) Ouvrir son navigateur Internet **Firefox**, entrer l'adresse (l'URL) ci-dessous et cliquer sur « Entrée » :

[https://webmail.ac-orleans-tours.fr](https://webmail.ac-orleans-tours.fr/)

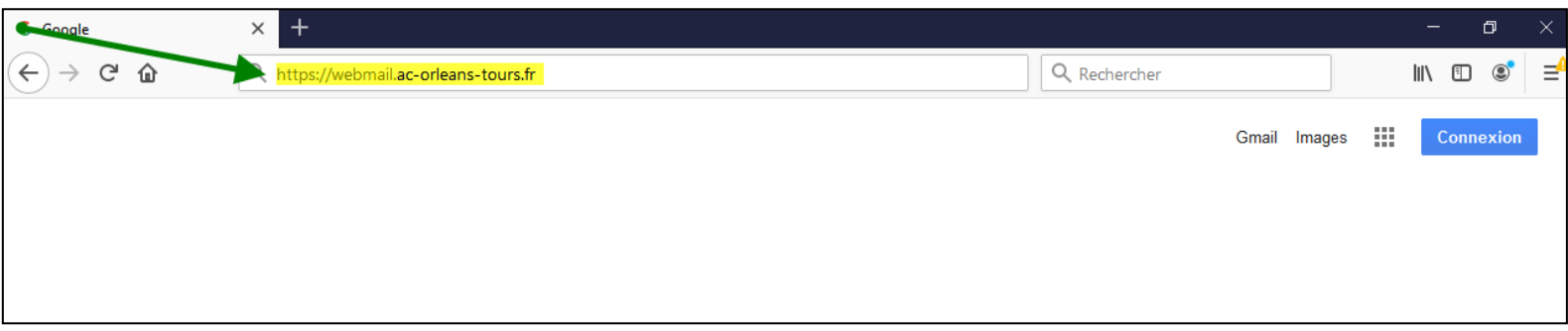

- 2) Sur la page d'authentification du Webmail :
	- Entrer l'identifiant (le login) de l'adresse de classe, du type **ce.0180---x-c1**, (tout ce qui se trouve avant @),
	- Entrer le mot de passe correspondant à l'adresse, (huit caractères, minuscule, majuscule, chiffre, selon),
	- Cliquer sur valider.

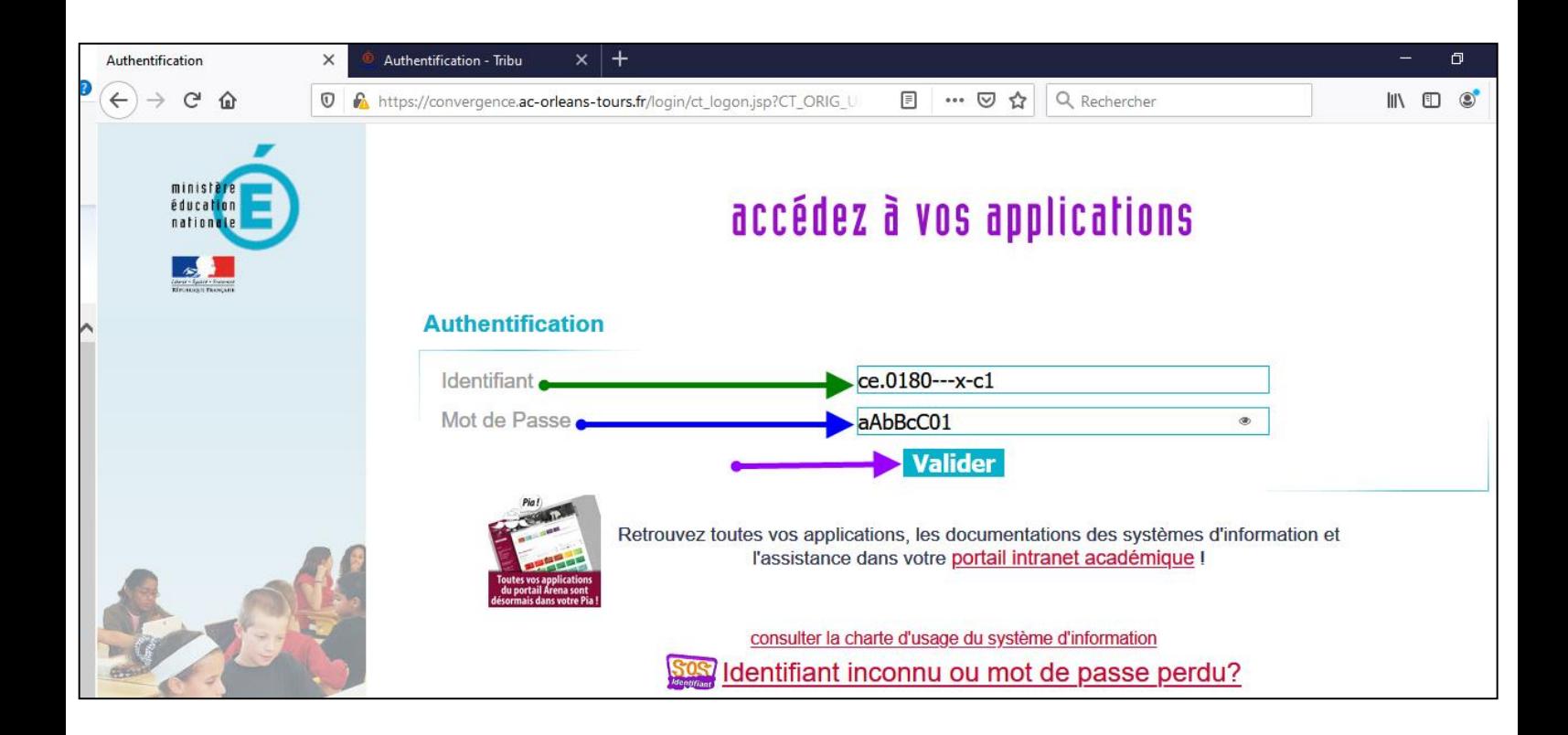

3) La page du Webmail correspondant au compte **ce.0180---x-c1** s'affiche :

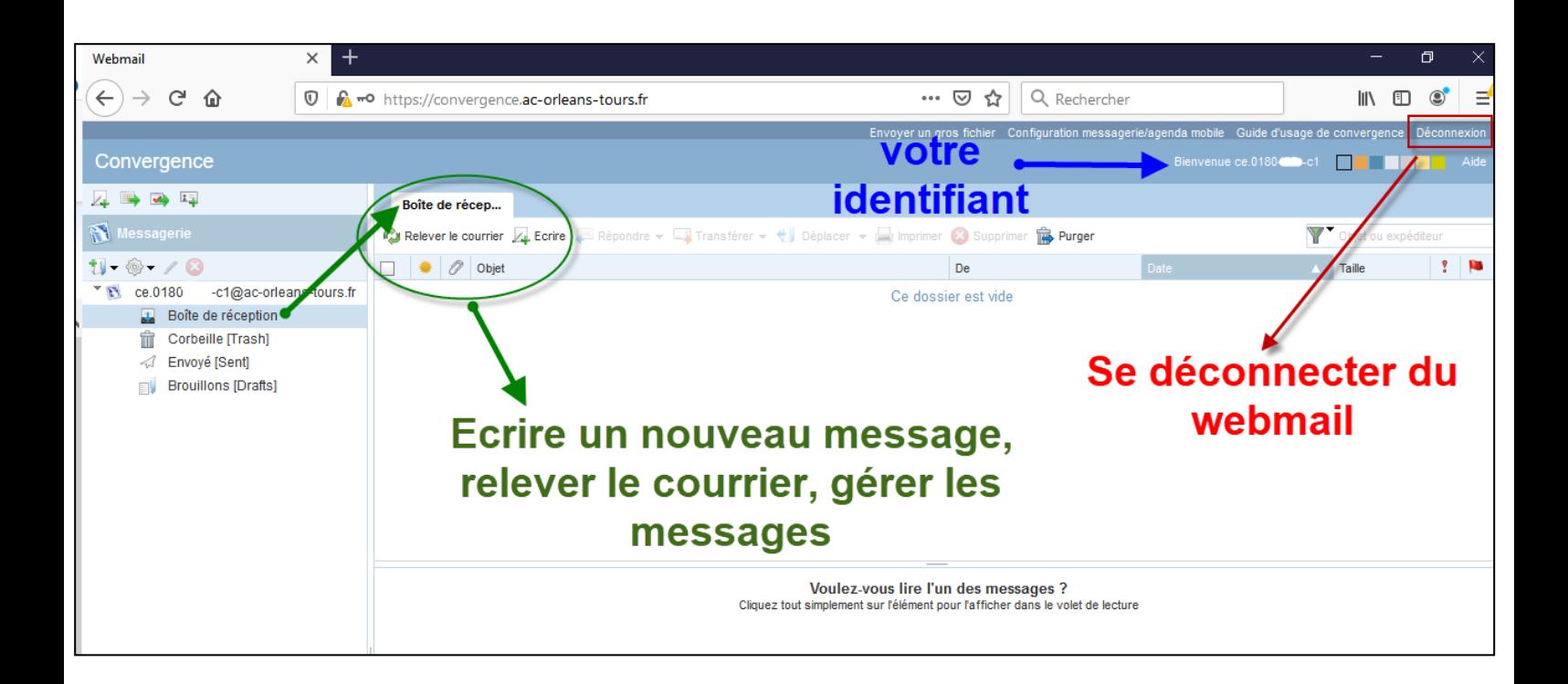

- 4) **Indications supplémentaires** :
	- L'adresse de messagerie de classe est **[ce.0180---x-c1@ac-orleans-tours.fr](mailto:ce.0180---x-c1@ac-orleans-tours.fr)** (adresse à donner aux parents si vous faites le choix de communiquer par ce moyen).
	- Le login (identifiant) est **ce.0180---x-c1** (tout ce qui se trouve avant l'@).
	- Avec cette procédure, vous accédez à la messagerie de n'importe quel endroit et n'importe quel matériel possédant une connexion Internet (smartphone, PC, tablette) et un navigateur Internet (privilégier le Mozilla Firefox).
	- Vous n'avez aucun programme à installer.
	- Vous consultez les messages directement sur les serveurs sécurisés du rectorat, aucun message n'est enregistré sur votre matériel numérique servant à la consultation.
	- Le message vous indiquant toutes les informations concernant vos adresses de classe a été envoyé dans les boîtes de direction d'école vendredi 13 mars 2020 à 18h22, par les services de la DSI, avec pour objet « Adresses mail pour classes ».